### 授業料口座振替のオンライン手続方法について

以下の手順に従い、手続きを行ってください。本学ホームページから金融機関サイトに移 行して必要事項を登録します。オンラインのみで完結し、金融機関窓口での手続きは不要で す。

1. 登録に向けて必要なもの

①学生番号(学生証に記載の 8 桁の番号)

②手続する方のメールアドレス

- ③金融機関の本人認証に係る情報(キャッシュカードの暗証番号、通帳の最終記帳残高、 口座名義人の生年月日など。金融機関により異なります。)
- ※こちらで必要となる暗証番号等の情報は、登録している方が本当に口座名義人なのか、 金融機関側で確認する必要があるため入力が必須となっております。ただし、それらの 情報は金融機関のサイトでのみ使用され、北海道大学へ情報が届くことはありません。
- 2.ご利用可能な金融機関

全国の金融機関の普通預金口座をご利用頂けます。ただし、一部ご利用頂けない金融機 関がございますので、下記 URL から事前にご確認ください。

URL:[https://www.muf.bk.mufg.jp/collect/net/bank/](https://www.muf.bk.mufg.jp/collect/net/bank/（三菱UFJファクター㈱のホーム)(三菱 UFJ ファクター㈱のホーム ページです)

ご希望の金融機関がご利用頂けない場合、その他の利用可能な金融機関を選択するか、 本学からお送りする振込用紙での納入となりますのでご注意ください。

3.口座情報登録画面へ

 お手続きされる方は、右記 QR コードか下記 URL よりアクセスして ください。(URL:<https://srv5.asp-bridge.net/hokudai/top/>)

北海道大学ホームページトップ画面「学生生活」>「各種手続き・

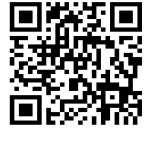

証明書」>「入学料・授業料」>「入学料・授業料について」>「4授業料の口座振替に ついて」からもアクセスすることが可能です。

4.操作画面イメージ

①同意欄にチェックし、該当のものを選択。

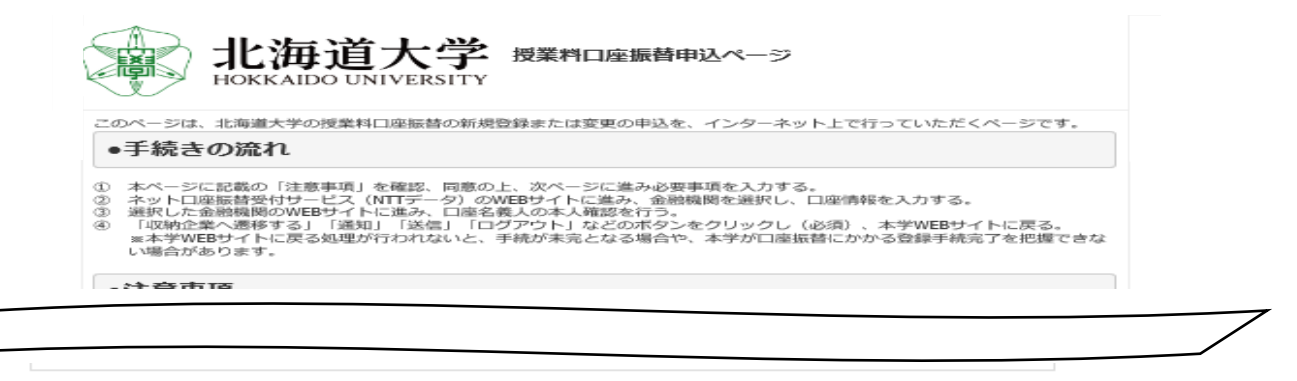

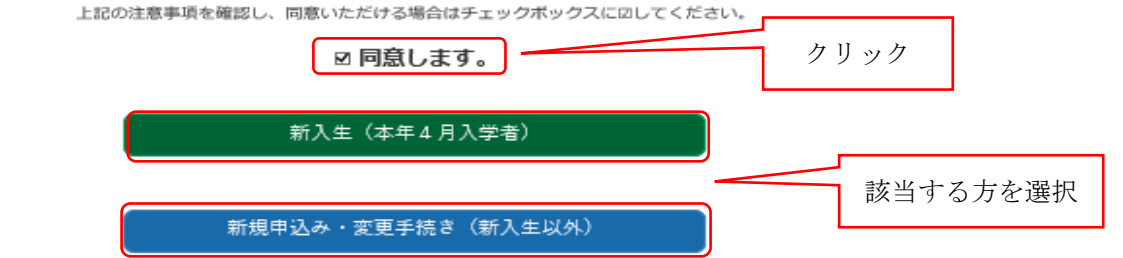

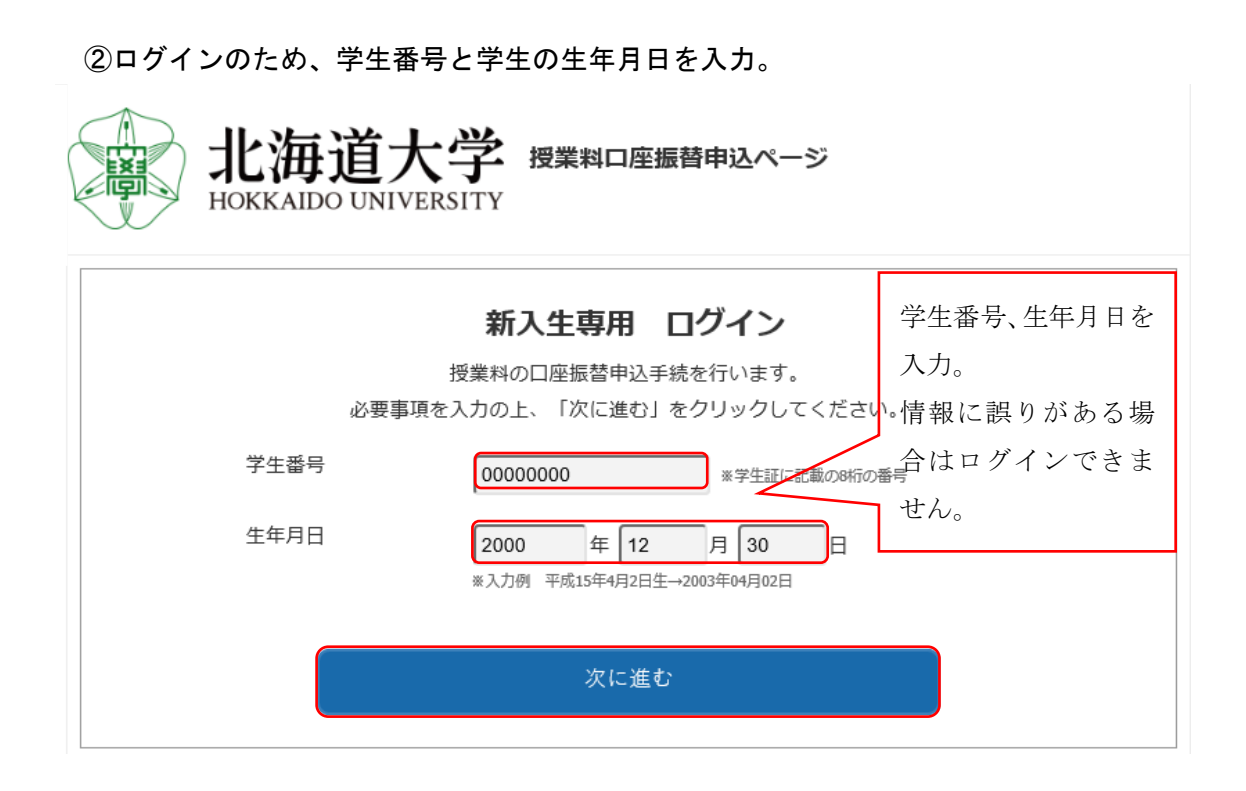

③ログイン情報に誤りがないかを確認する。

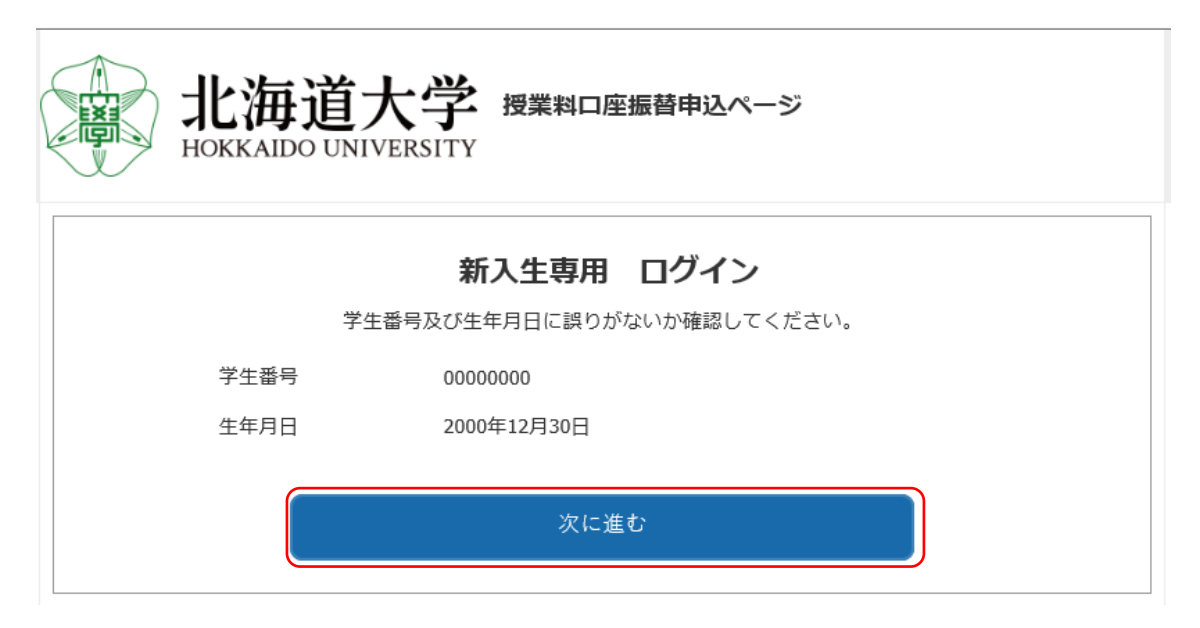

# ④必要事項を入力する。

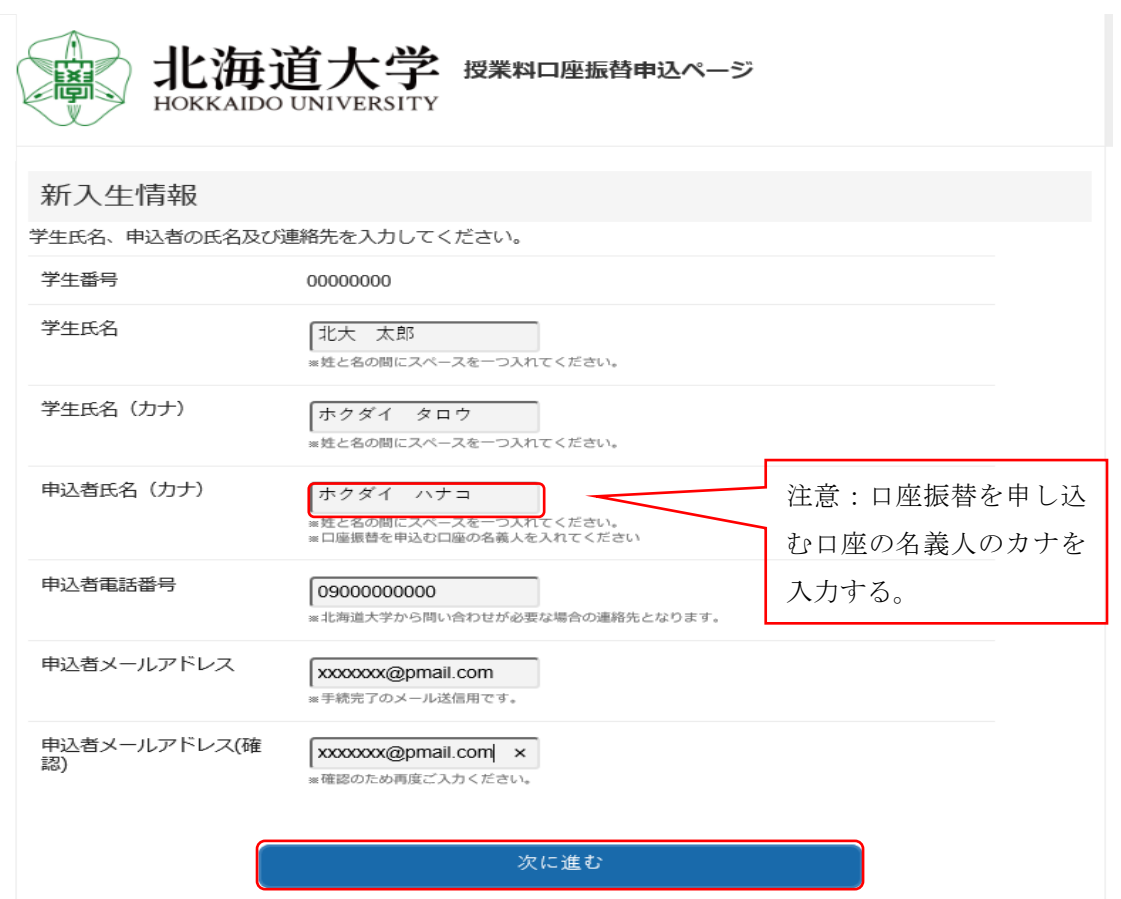

### ⑤入力内容を確認する。

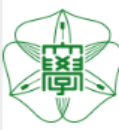

授業料口座振替申込ページ HOKKAIDO UNIVERSITY

# 入力内容のご確認 (Confirm Information)

・入力いただいた内容にお間違いがないか確認してください。 -Please confirm that the information you entered is correct.

・<br>・1つ前の画面に戻るときは画面下部の「戻る」ボタンを使用し、ブラウザの「戻る」ボタンは使用しないでください。<br>-If you need to return to the previous screen, please dick the "Back" button at the bottom of this page. Do NOT use your browser's "Back" button.

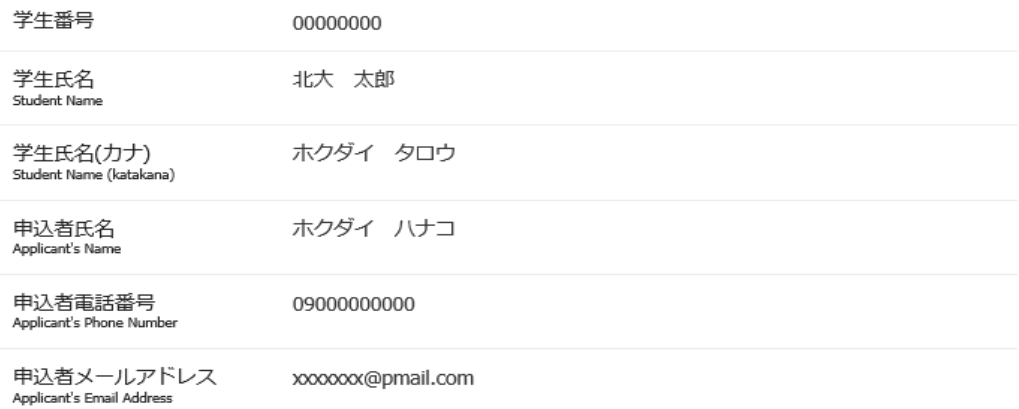

※表示された内容にお間違いがなければ「次へ進む」を押してください。<br>If all the information is correct, please click the "Next" button below.

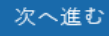

⑥注意事項を確認し、次へ進む。

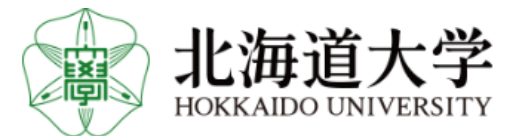

#### ここから先はネットロ座振替受付サービスに遷移します。

この先の手続きを途中で中断された場合、正確な情報を取得できません。<br>事前にご確認いただいた「各金融機関の本人確認・認証に必要な情報」をお手元にご準備いただき、操作を行ってください。

各金融機関WEBサイトにて本人確認・認証を行った後は、必ず「収納企業へ戻る」などのボタンを押してください。<br>- 押さなかった場合、申込内容が北海道大学へ通知されず、口座振替申込の手続きが完了しません。

次へ進む

⑦口座振替受付サービス画面にて、必要事項を入力する。

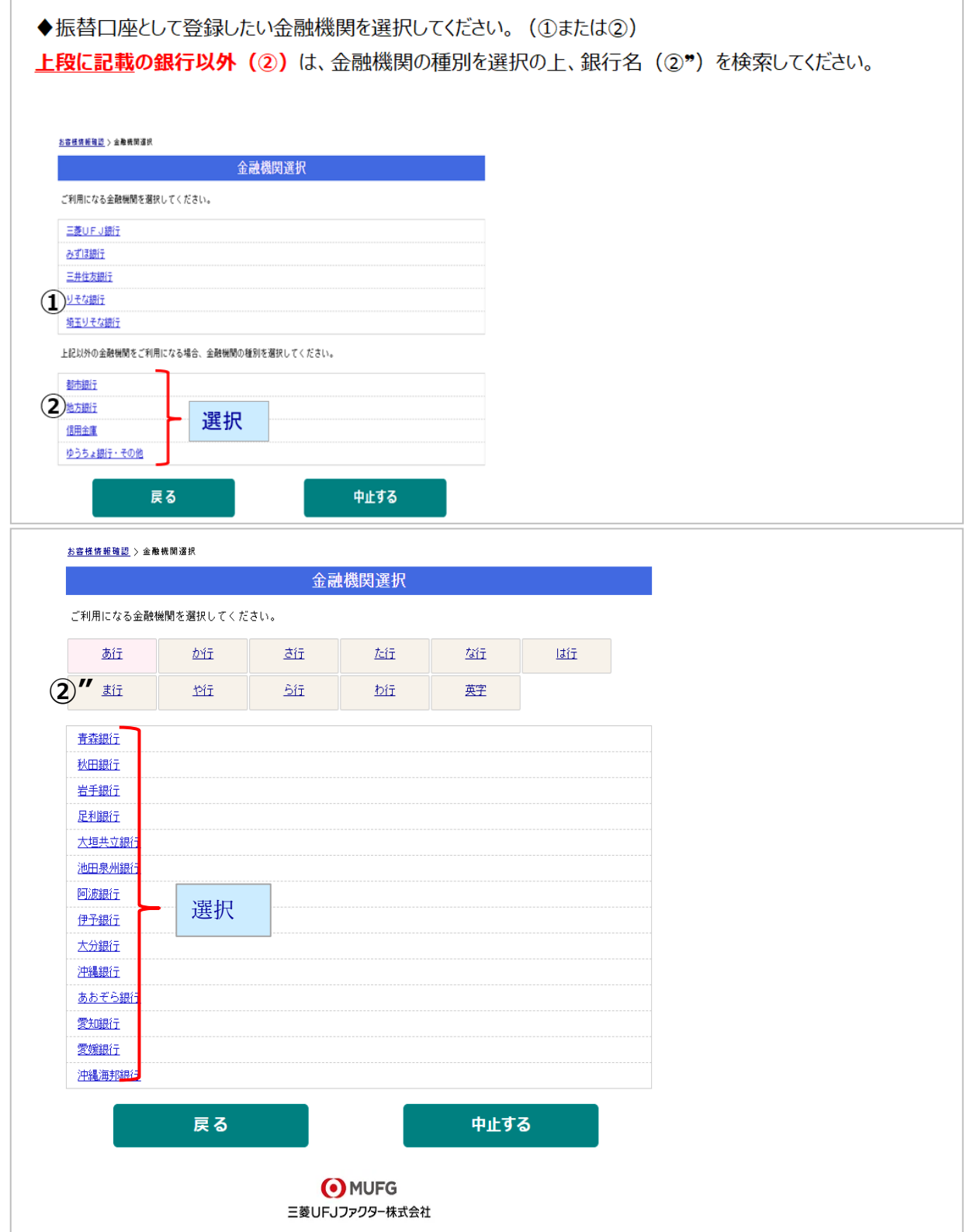

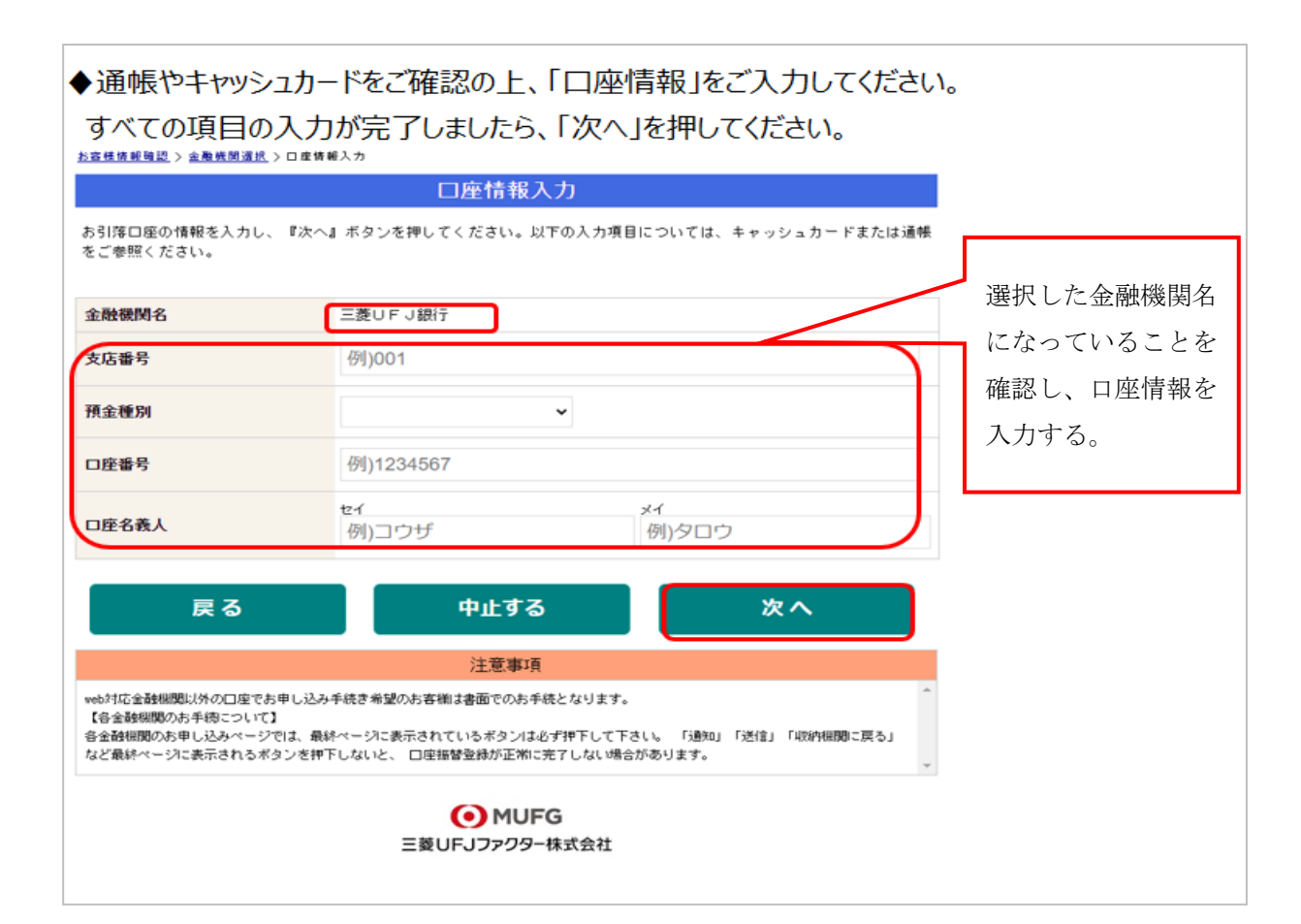

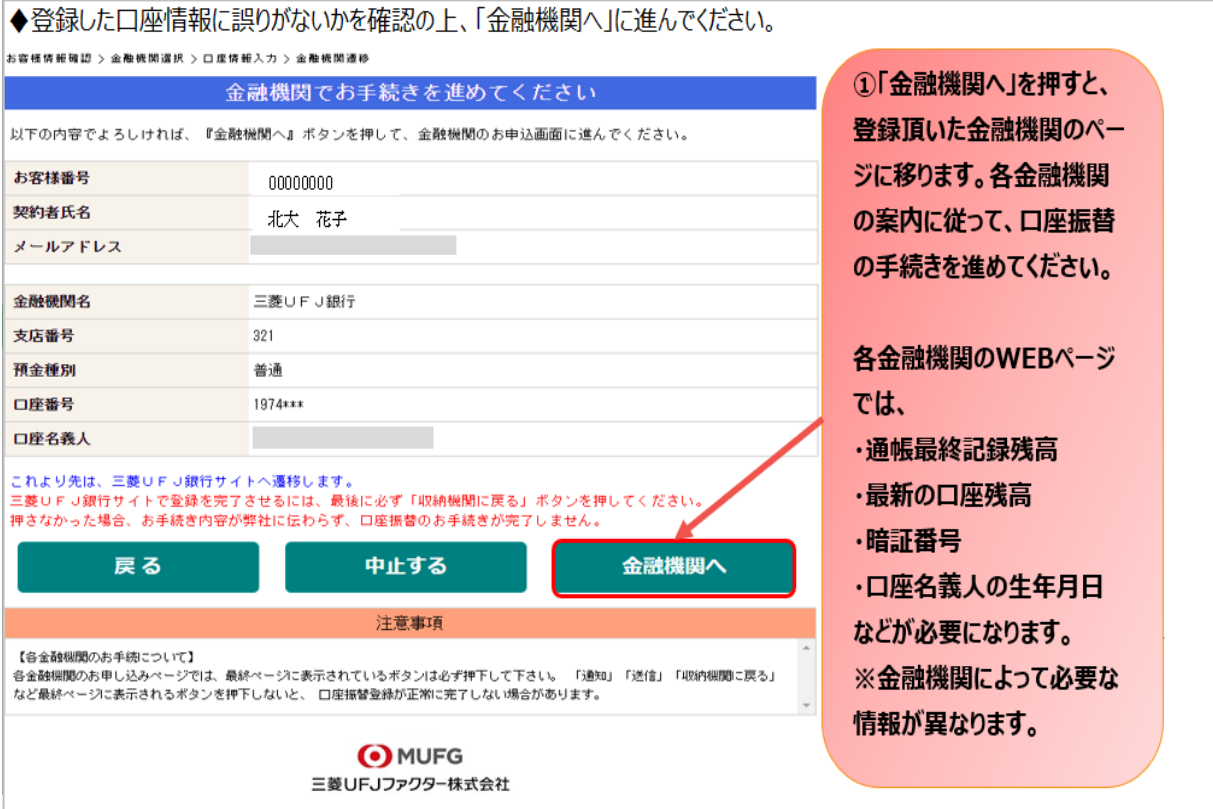

#### ⑧金融機関サイトで手続きをする。

この先は、ご指定の金融機関サイトに接続され、各金融機関毎に、登録手続きが 異なります。

操作方法、内容等でのご不明点は、各金融機関にお問い合わせください。

(注)金融機関によっては、当オンライン手続サービスの担当でないと説明が困 難な金融機関もあります。『オンライン手続サービス』の各金融機関での名称は 異なりますので、"Webを利用した口座振替登録サービス"等、Webを利用 すること、且つ口座振替登録の機能についてのご質問、ということで各金融機関 にお尋ねください。

※金融機関サイトでは、最終ページに表示される「通知」「送信」「ログアウト」「収納 企業へ遷移」等のボタンを必ず押してください。そうしない場合、登録が正常に完了し ない場合があります。

#### ⑨完了画面が表示され、登録終了となる。

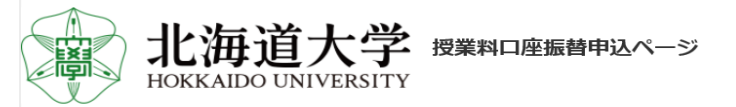

#### 授業料WEB口座振替登録完了

学生番号: 00000000 学生氏名:北大 太郎 学生氏名 (カナ) : ホクダイ タロウ 申込者氏名:ホクダイ ハナコ 学部·総合教育部 申込者電話番号: 09000000000 申込者メールアドレス:xxxxxxx@pmail.com 登録日時: 2022-04-20 10:04:08 画面を閉じてください。 不明点ございましたら本学までお問い合わせください。 北海道大学

授業料の口座振替について、ご不明点がある場合は下記連絡先までお問合せください。 連 絡 先:北海道大学財務部経理課 収入担当 011-706-2048 受付時間:月~金 9:00~12:15 13:00~17:00 (土曜日、日曜日、祝日及び本学休業日を除く)